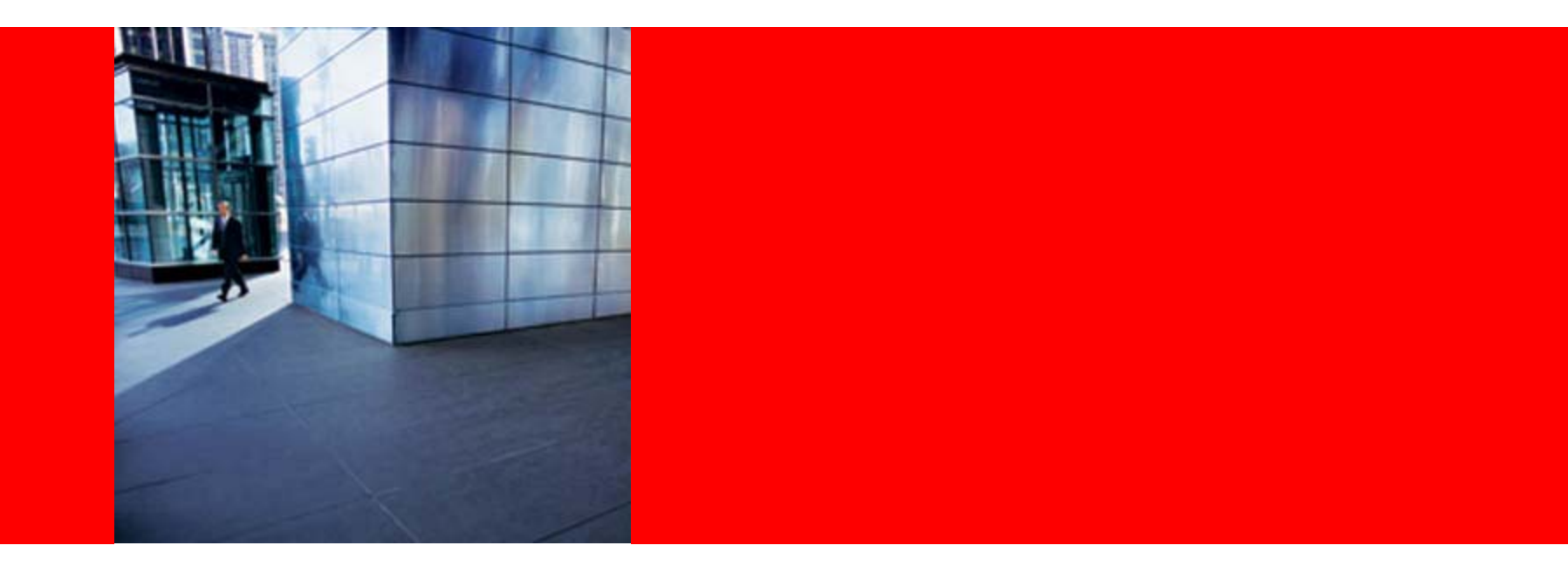

# **ORACLE®**

### **Take the Guesswork out of SQL Performance with SPA**

**Mughees A. Minhas Director of Product Management Database and Systems Management**

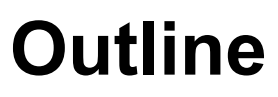

- Motivation
- Overview
- Use Cases
- Real-world Deployments
- Conclusion

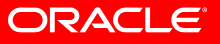

# **Motivation**

- •Businesses want systems that are performant and meet SLA's
- SQL performance regressions are #1 cause of poor system performance
- Solution for proactively detecting *all* SQL regressions resulting from changes not available
- DBA's use ineffective and time-consuming manual scripts to identify problems

### **SPA identifies all changes in SQL performance before end-users can be impacted**

# **SQL Performance Analyzer (SPA)**

- Test impact of change on SQL query performance
- • Capture SQL workload in production including statistics & bind variables
- • Re-execute SQL queries in test environment
- Automatically remediate regressed SQL
	- • Integrated with SQL Plan Baselines and SQL Tuning Advisor to provide end-to-end solution

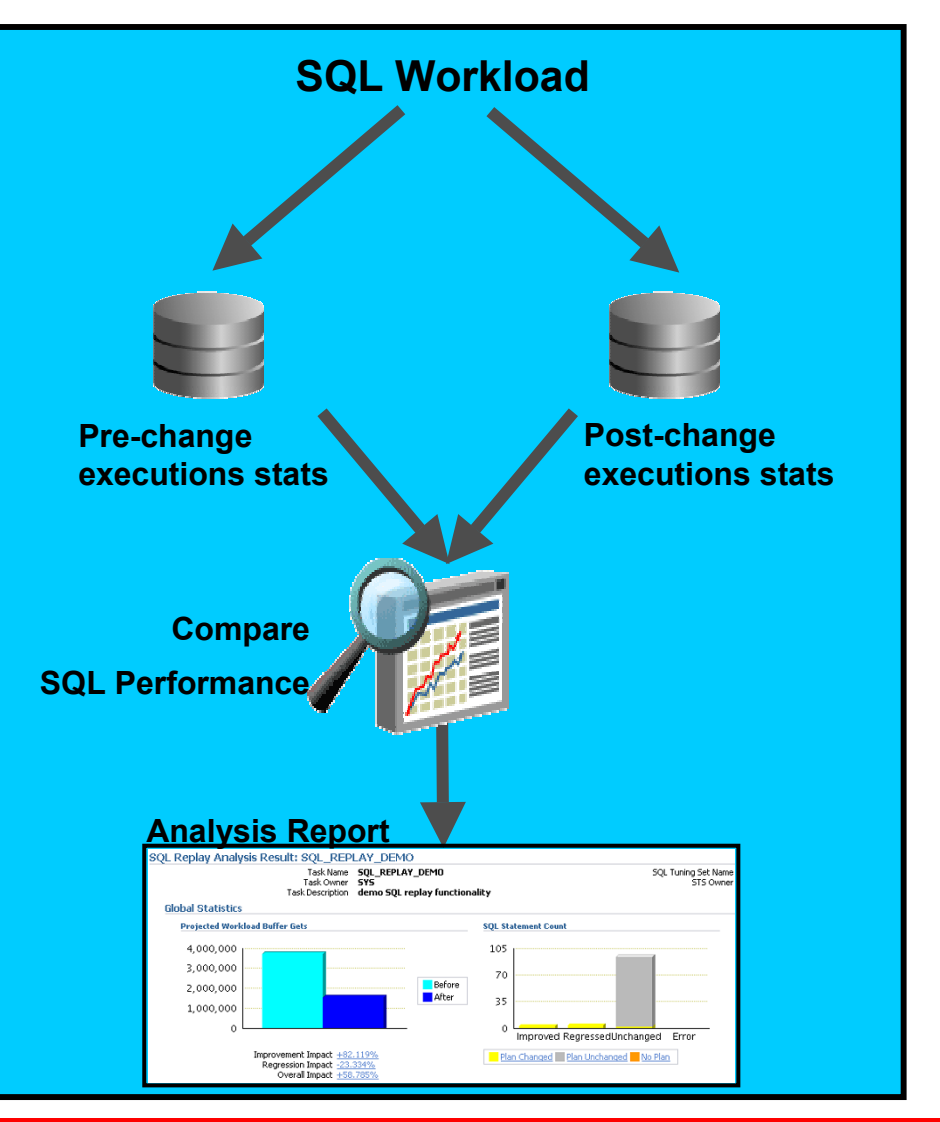

## **SPA: Supported Changes**

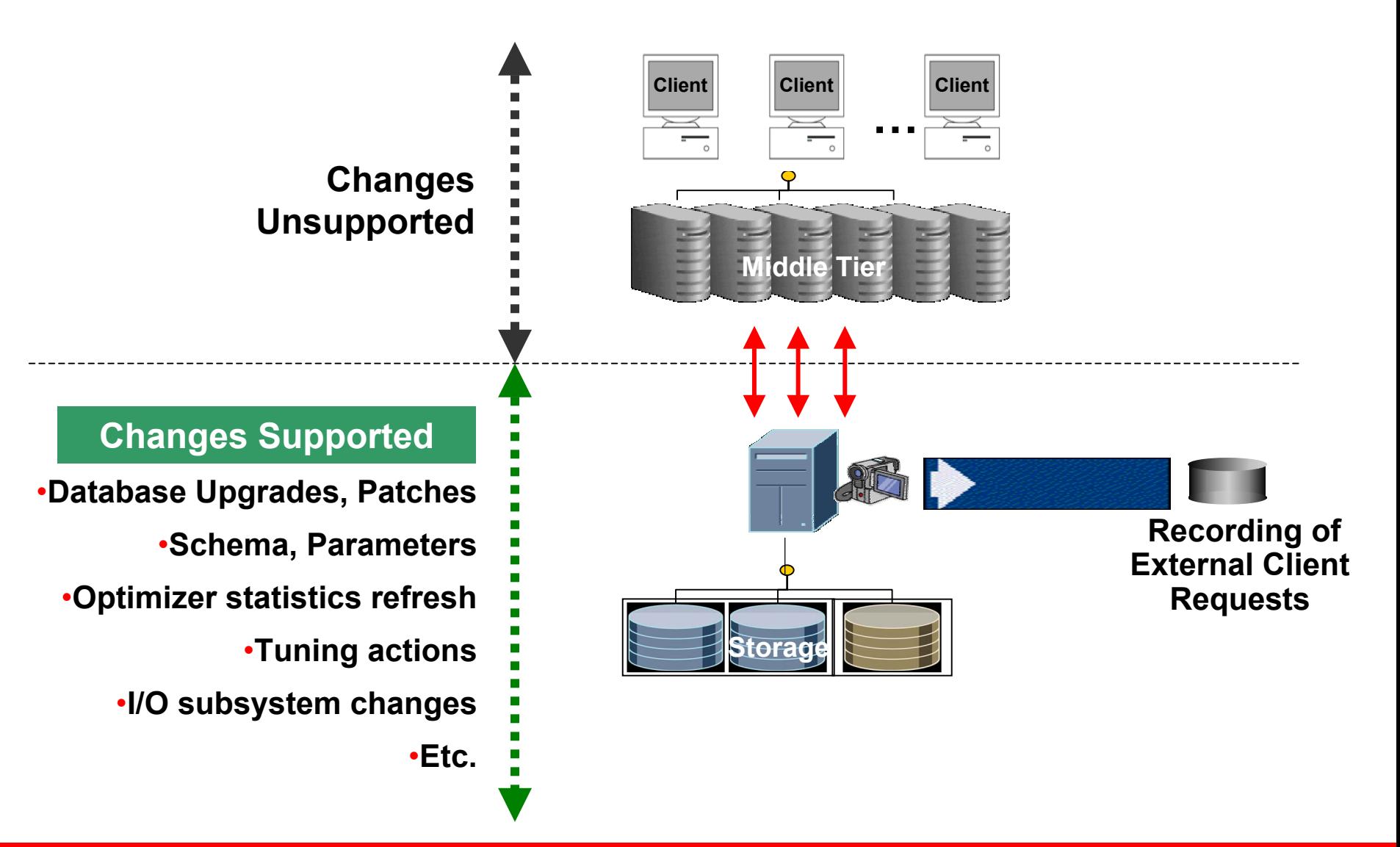

# **SQL Performance Analyzer**

**Upgrading from Oracle Database 9.2 to 10.2**

#### **Capture from 9.2 or higher Test in 10.2 or higher Clients…Send SQL to execute 11.1 10.2Mid-TierSend execution stats9.2StorageStorage Fiberal Copy to Compare Capture Remote Execute TestSQL (SQL\*Trace) Performance ORACLE**

### **Step 1: Capture SQL Workload**

•

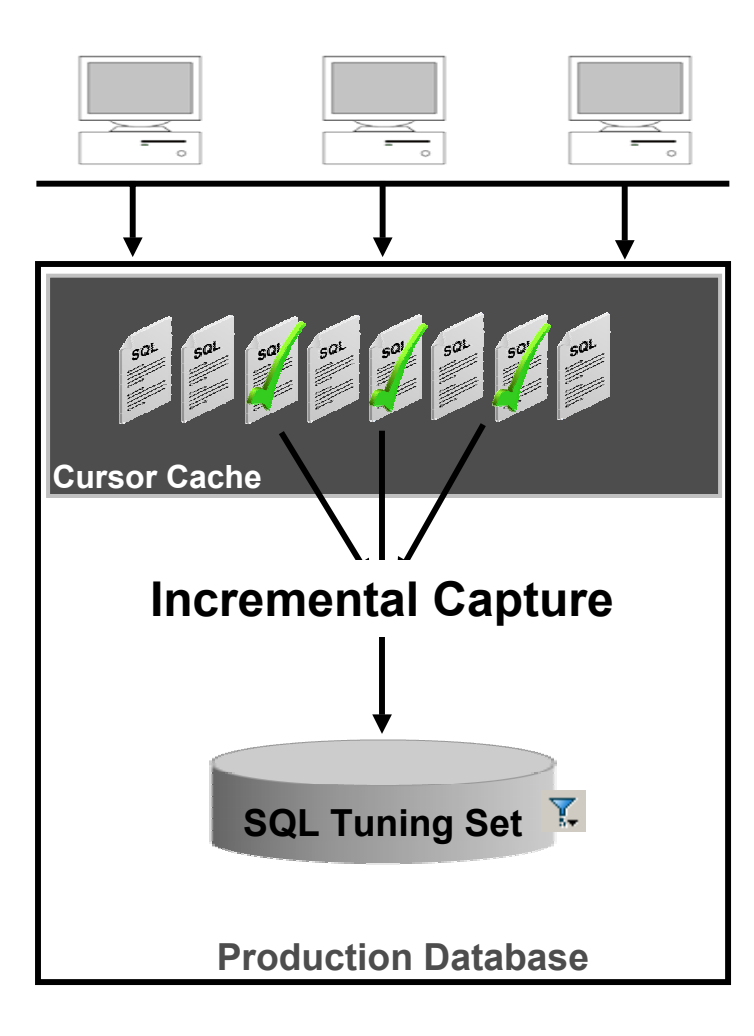

- **Capture workload using** 
	- •**SQL\*Trace (Oracle 9i or 10.1)**
	- •**SQL Tuning Set (Oracle 10.2 or 11.1)**
- • **Covert SQL\*Trace workload into STS (SQL Tuning Set)**
- • **Incremental capture used to populate STS from cursor cache over a time period**
- • **STS includes:**
	- •**SQL Text**
	- •**Bind variables**
	- •**Execution plans**
	- •**Execution statistics**
- • **STS's filtering and ranking capabilities filters out undesirable SQL**

### **Step 2: Move SQL Workload to Test System**

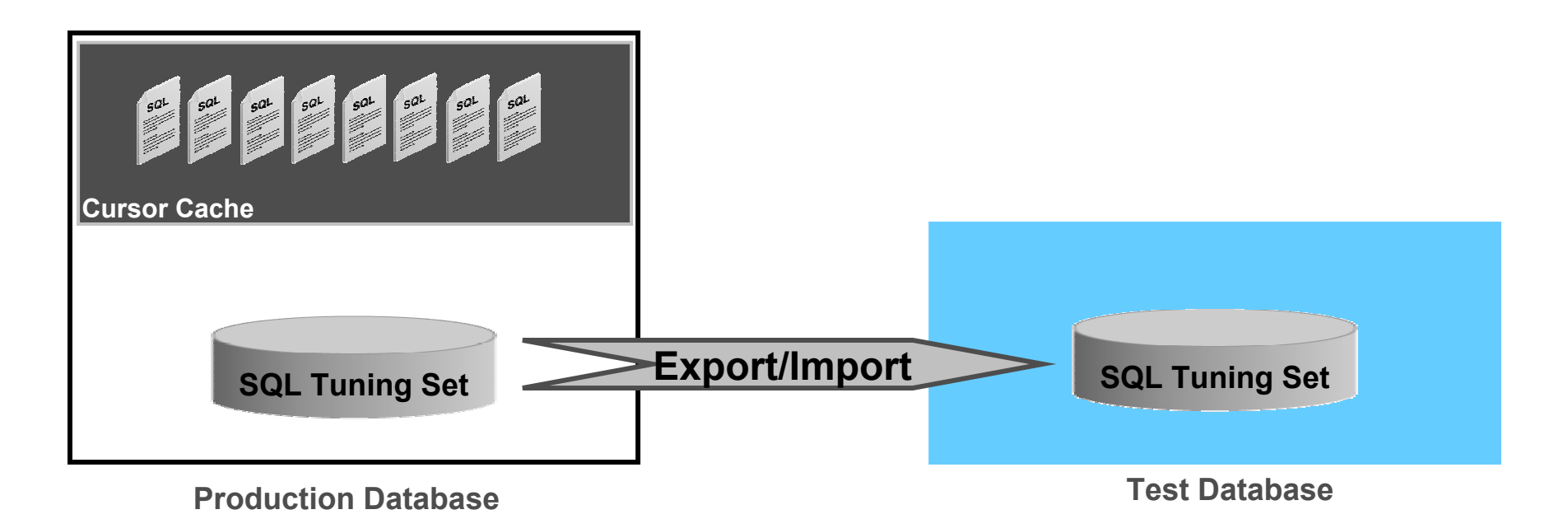

- •**Copy SQL\*Trace file(s) to test system and convert into STS**
- •**Copy STS to staging table ("pack")**
- •**Transport staging table to test system (datapump, db link, etc.)**
- $\bullet$ **Copy STS from staging table ("unpack")**

### **Step 3: Execute SQL Before Making Change**

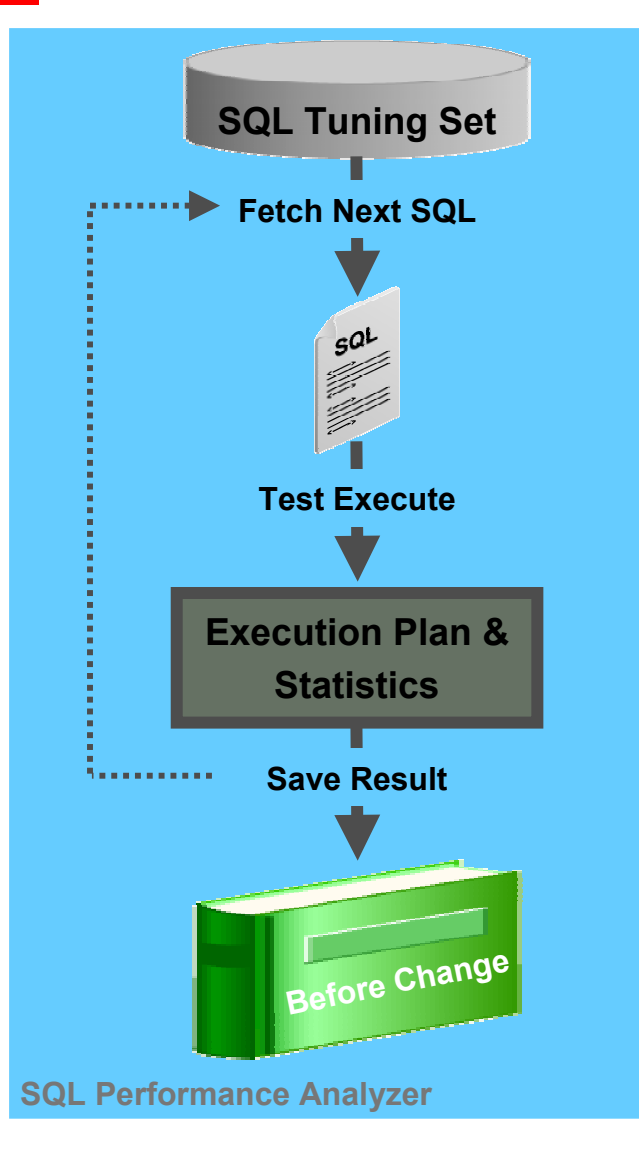

- • **Establishes SQL workload performance baseline**
- • **SQL execution plan and statistics captured**
- • **SQL executed serially (no concurrency)**
- $\bullet$ **Each SQL executed only once**
- •**DDL/DML skipped**
- • **Option to do Explain Plan only analysis**
- • **SQL\*Trace capture does not require this step as the trace file has the necessary execution stats**

### **Step 4: Execute SQL After Making Change**

•

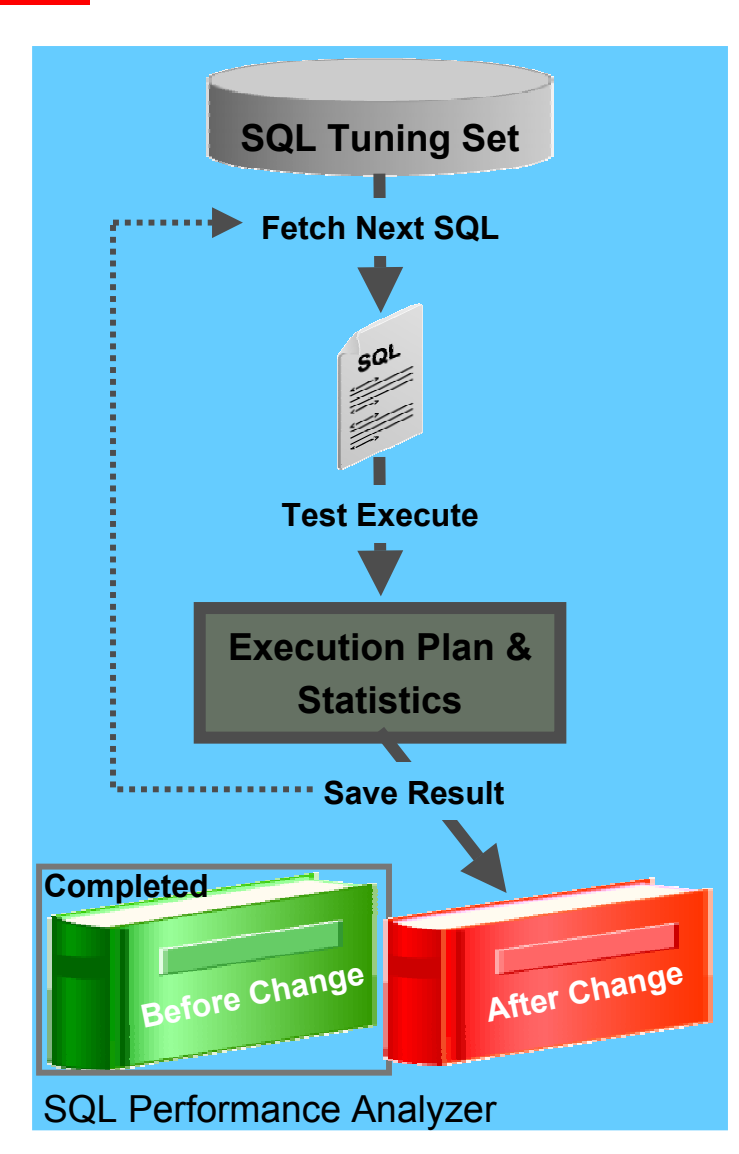

- • **Manually implement the planned change**
	- •Database upgrade, patches
	- •Optimizer statistics refresh
	- •Schema changes
	- •Database parameter changes
	- •Tuning actions, e.g., SQL Profile creation

- **Re-execute SQL after change**
	- • Gathers new SQL execution plans and statistics

### **Step 5: Compare & Analyze Performance**

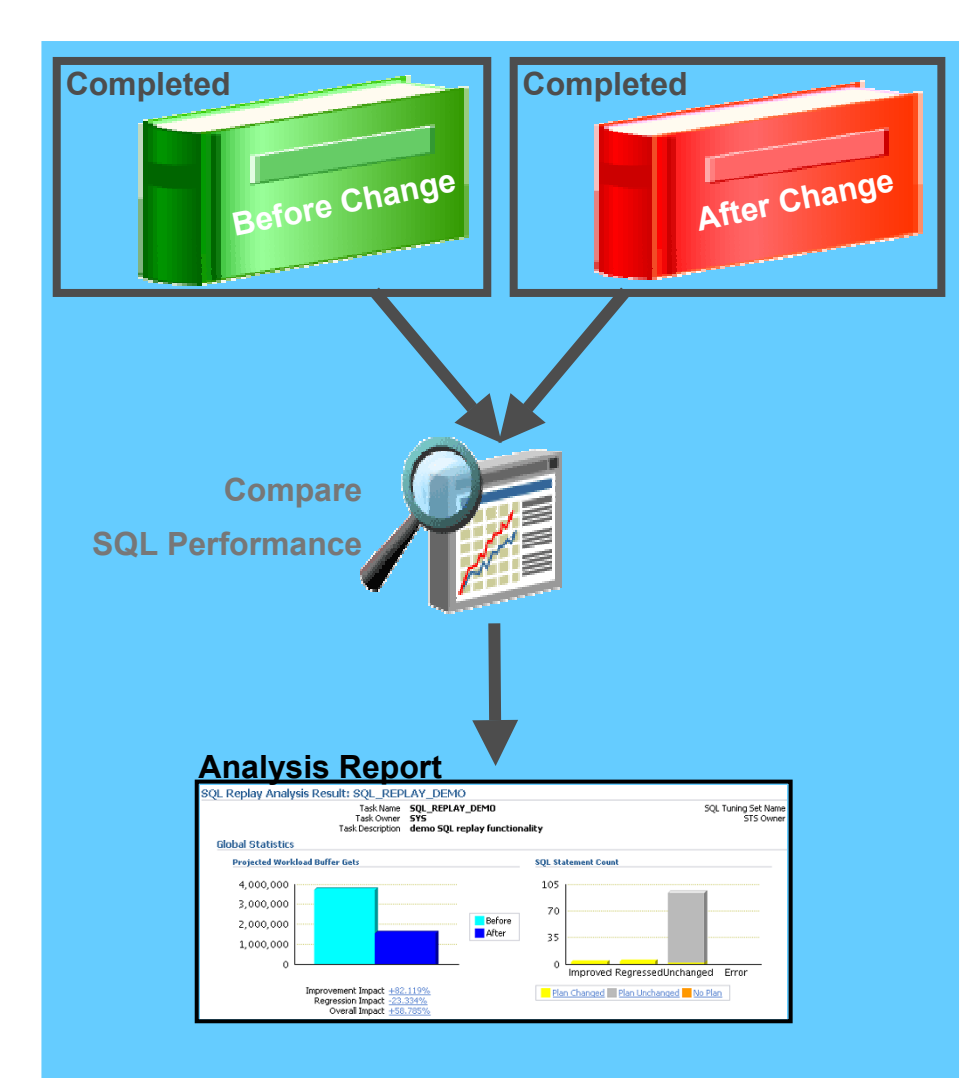

**SQL Performance Analyzer**

- Compare performance using different metrics, e.g.,
	- •Elapsed Time
	- •CPU Time

•

- •Optimizer Cost
- •Buffer Gets
- • SPA Report shows impact of change for each SQL
	- •Improved SQL
	- •Regressed SQL
	- •Unchanged SQL
- • Fix regressed SQL using SQL Tuning Advisor or SQL Plan **Baselines**

# **SPA Report**

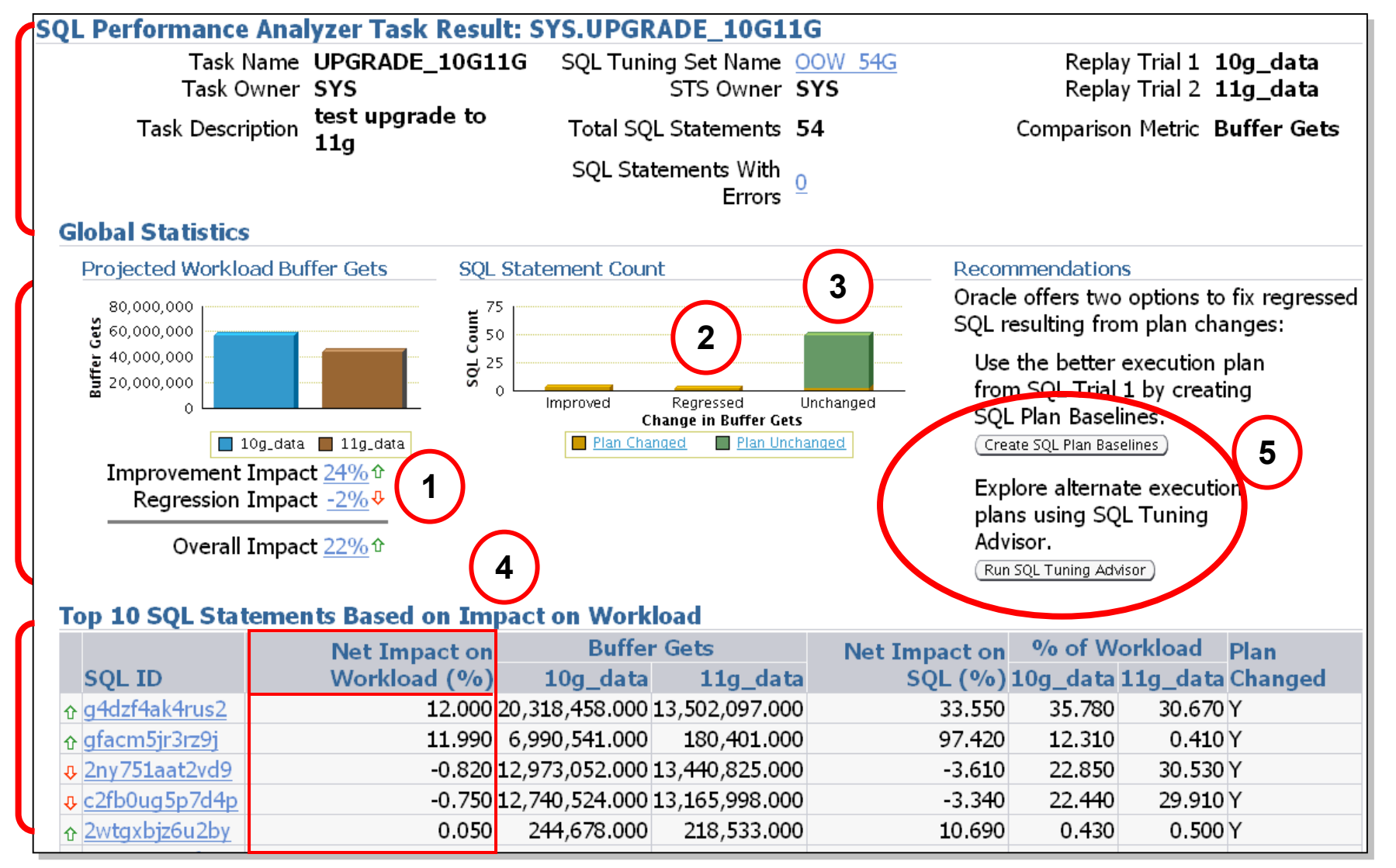

### **SPA Report Regressed SQL Statements**

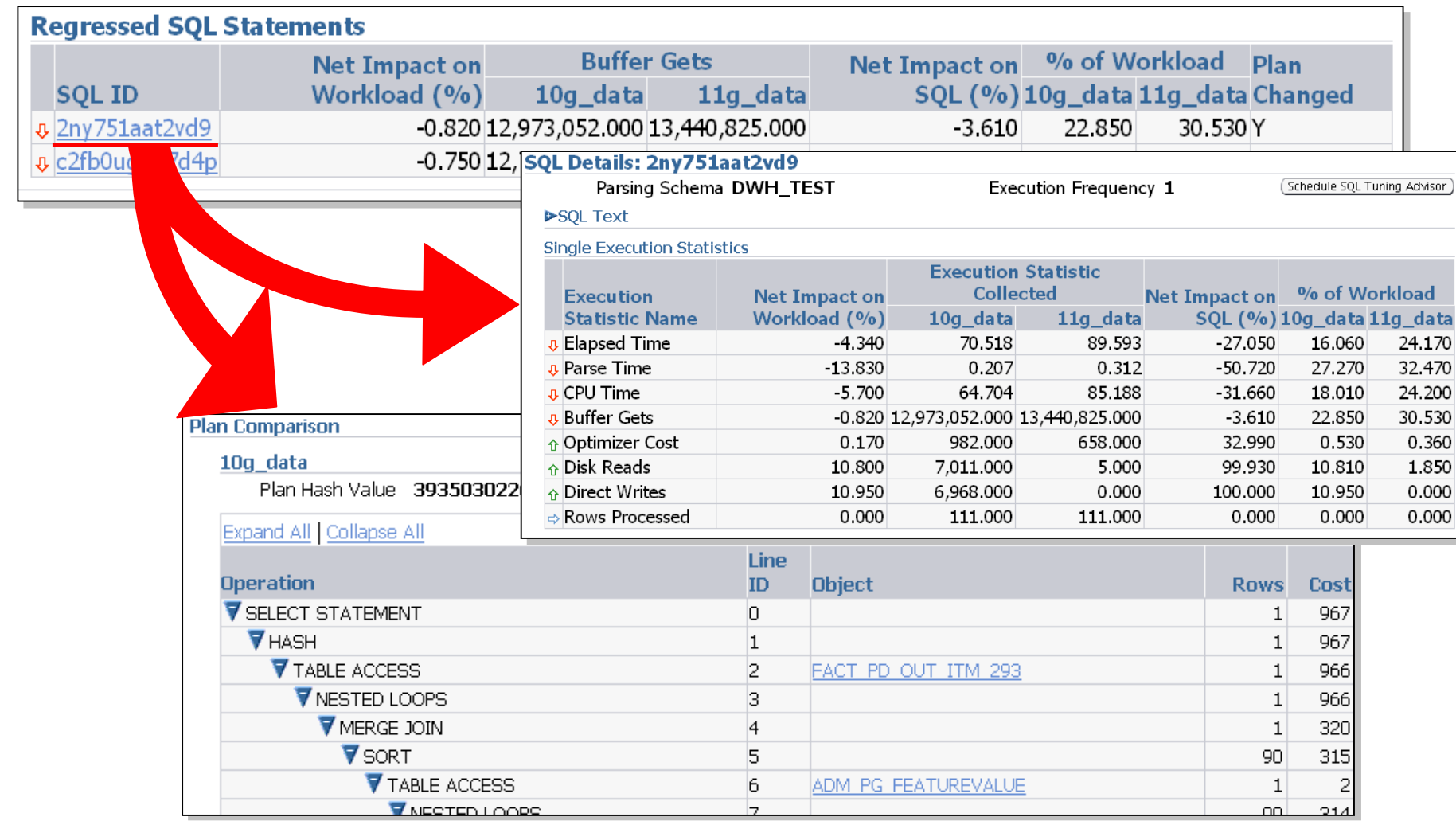

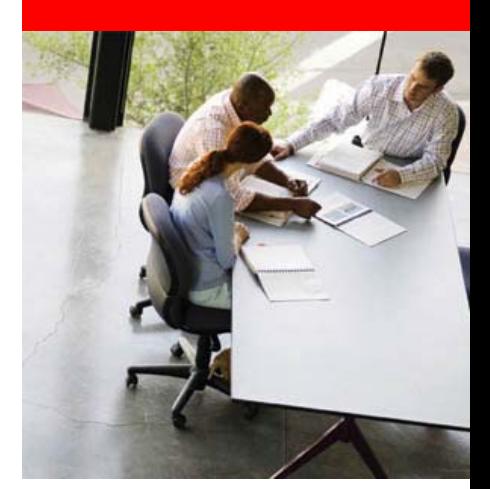

# **Use Cases**

### *Scenario 1:*

I have heard premier DB support for 9.2 has ended, I want to upgrade 10.2 database release. How can I use 11g SPA functionality to accomplish the upgrade?

#### *Goal:*

Assess impact of upgrade on SQL workload performance on a test system using SPA so that there are no surprises after upgrade.

### **Scenario 1: Database Upgrade: 9.2/10.1 → 10.2** System Setup

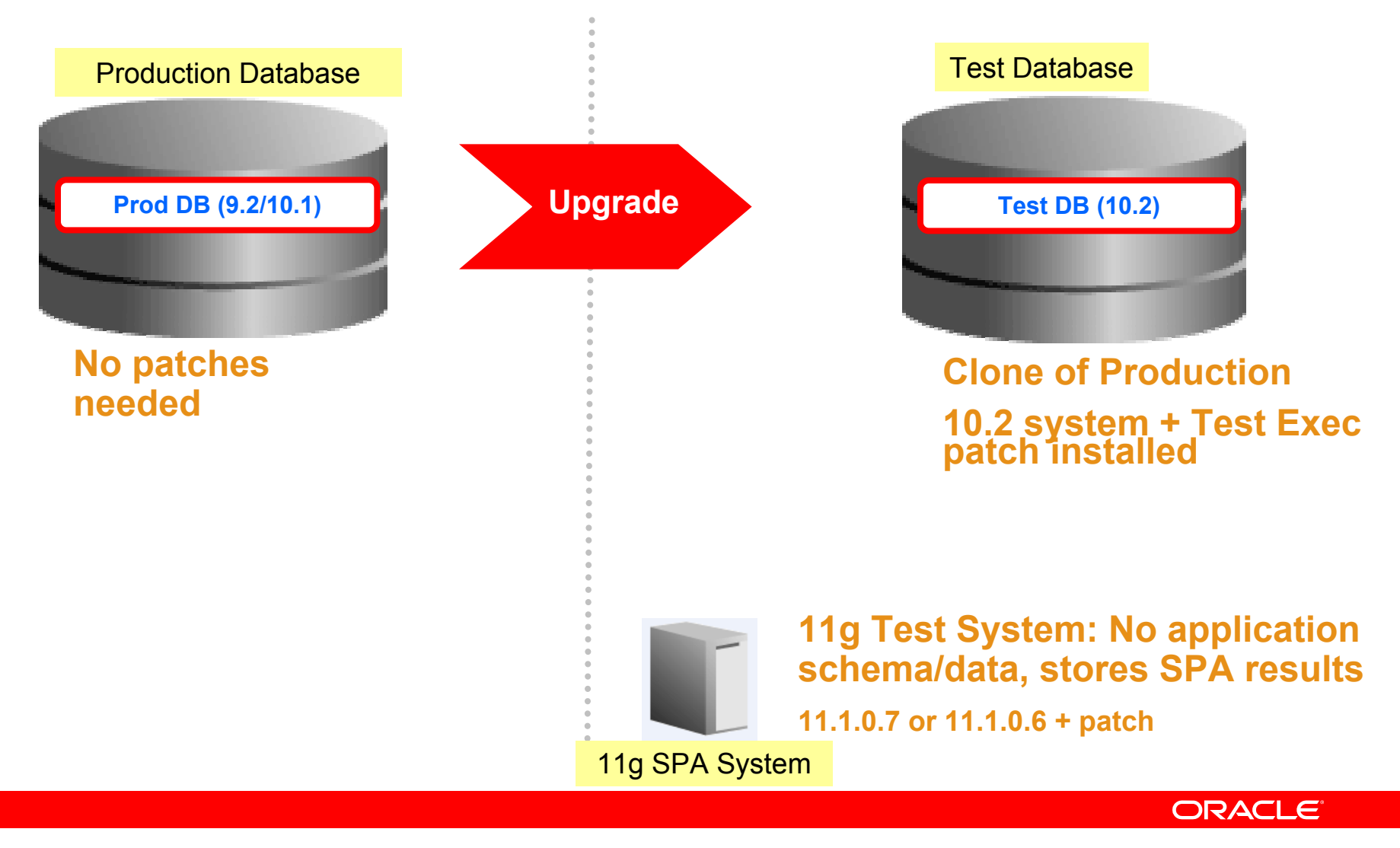

**Metalink Note: 560977.1**

### **Scenario 1: Database Upgrade: 9.2/10.1 → 10.2 SPA Enhancements**

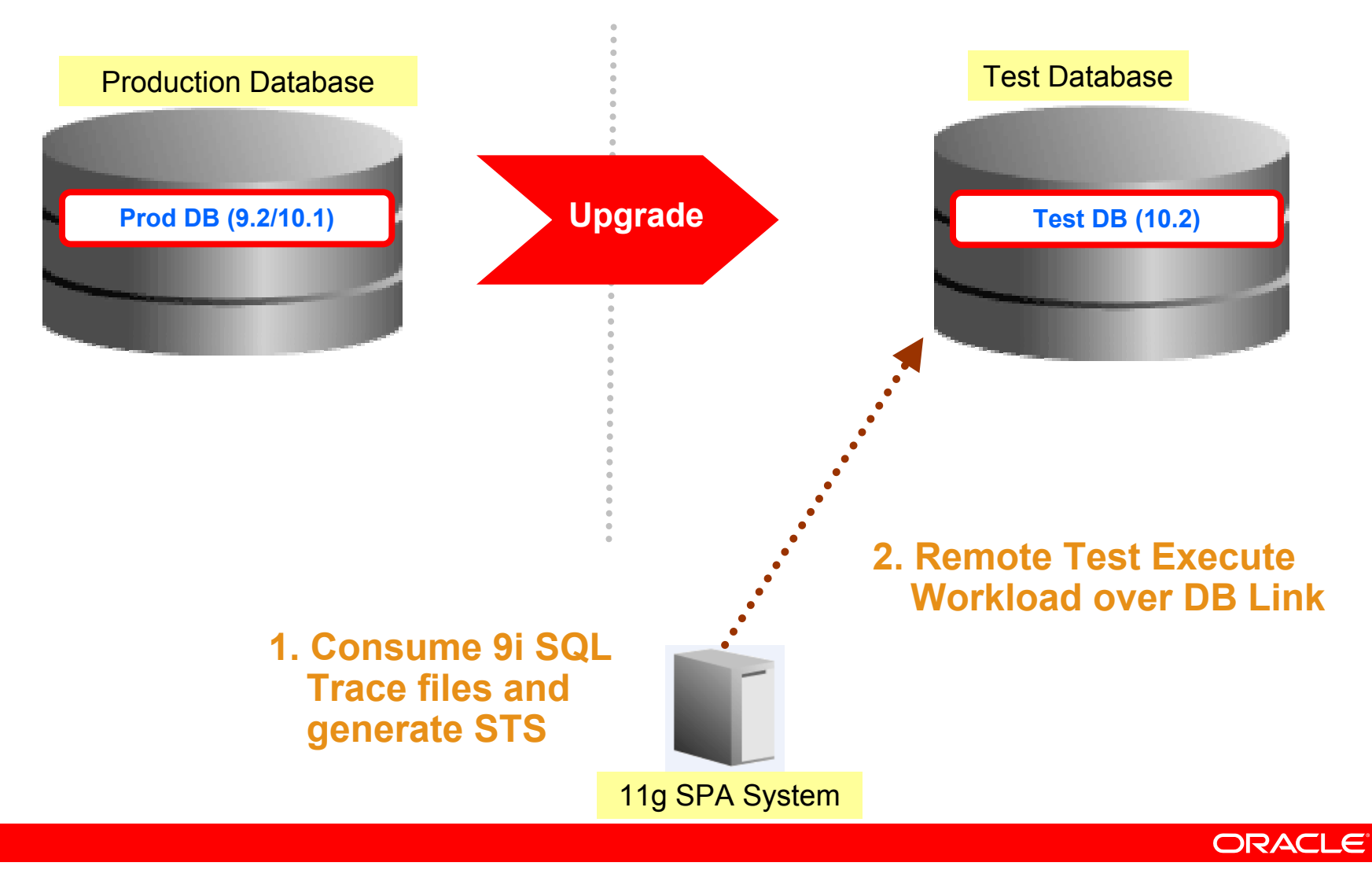

### **Scenario 1: Database Upgrade: 9.2/10.1**  Æ **10.2**

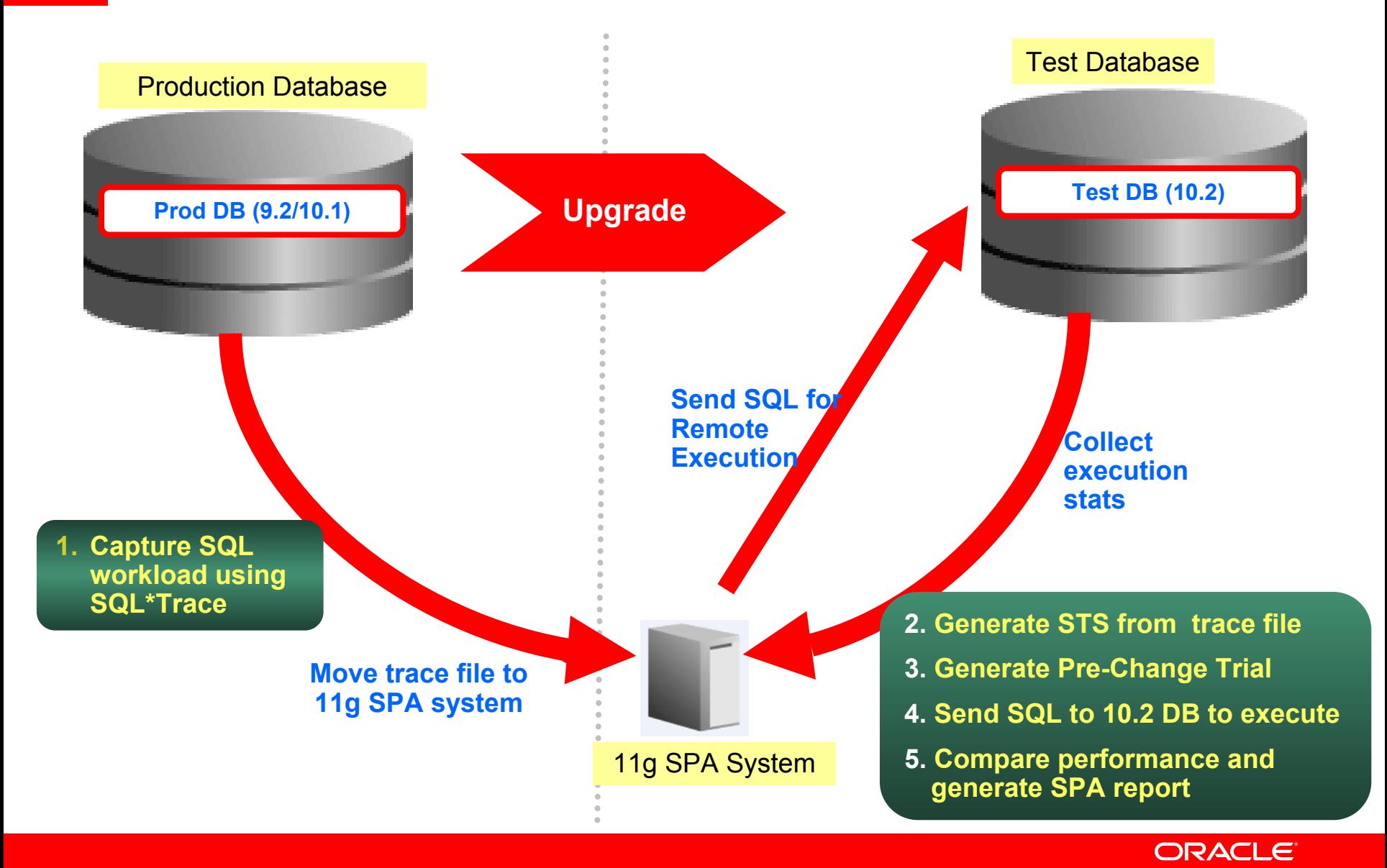

### **Scenario 1: Database Upgrade: 9.2/10.1**  Æ **10.2**

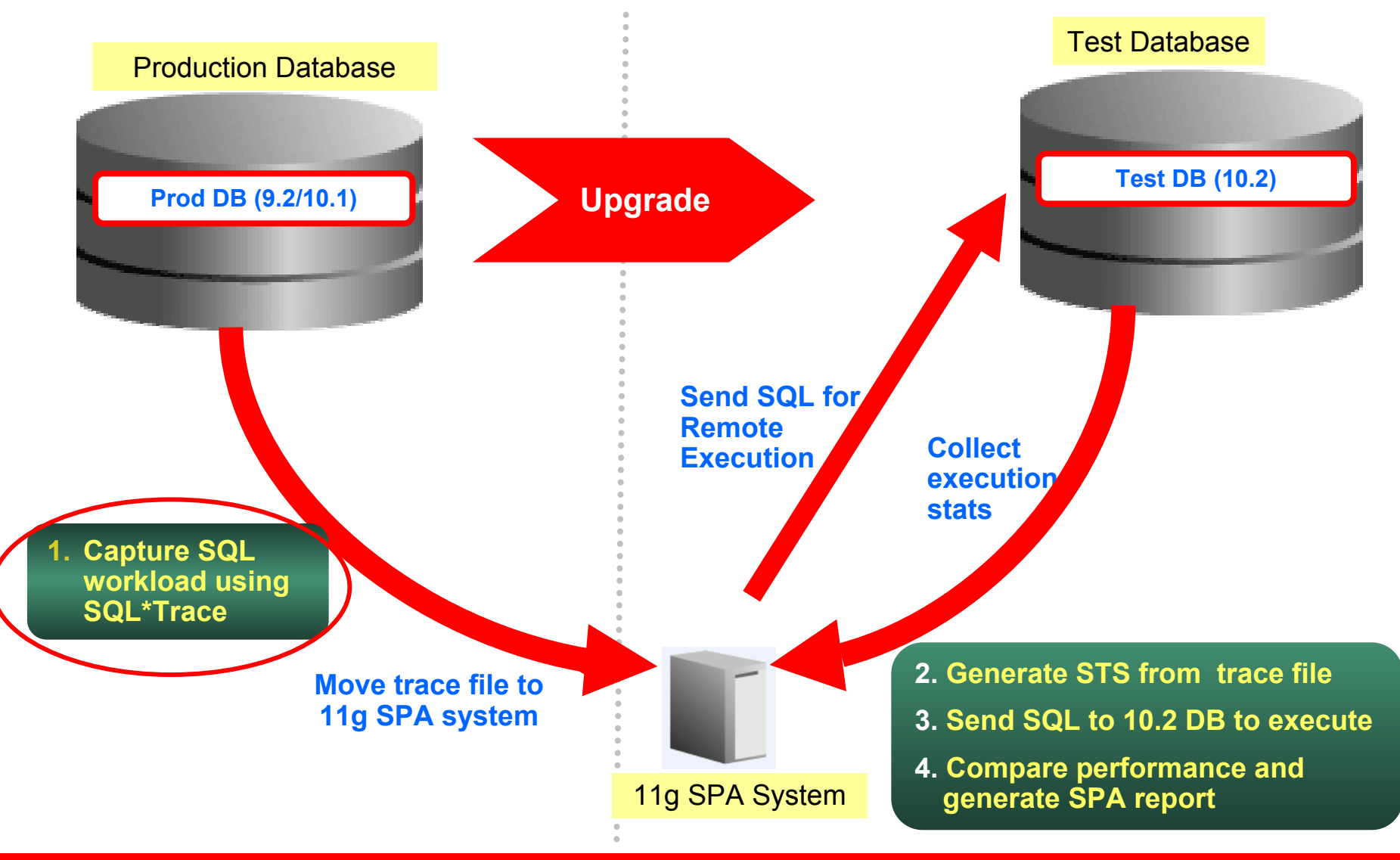

### **Scenario 1: Database Upgrade: 9.2/10.1**  Æ**10.2**

Step 1: Capture SQL workload using SQL Trace

- • Identify all interesting workloads such as month-end, daily peak, etc.
- Capture SQL trace for the workload, few sessions at a time
- Use dbms\_support/dbms\_monitor package, these support
	- $\bullet$ bind value capture
	- tracing other running sessions
- SQL trace considerations
	- •time statistics=true: Important for performance data
	- •user\_dump\_dest
	- •max\_dump\_file\_size
	- •trace\_file\_identifier
	- •Performance overhead: 10-15% for traced sessions

### **Scenario 1: Database Upgrade: 9.2/10.1 →10.2**

Step 1: Capture SQL workload using SQL Trace (contd.)

- SQL Trace files only have object identifiers
- Create mapping table to map object identifiers in trace files to schema names

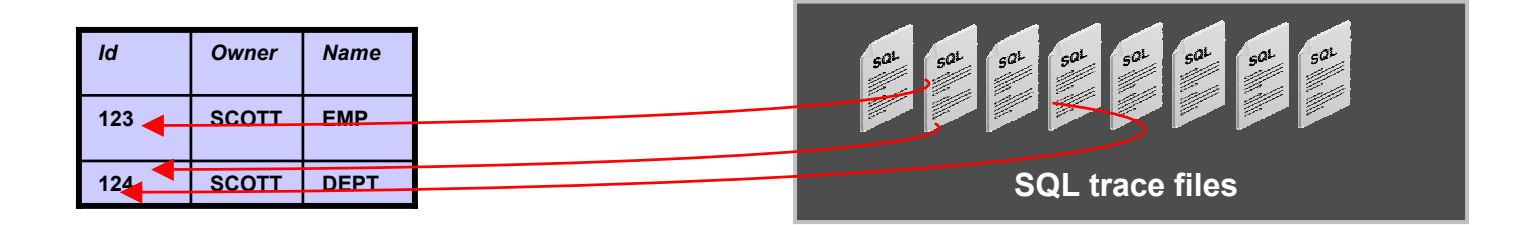

**\* SQL in Note pages/OTN**

# **Scenario 1: Database Upgrade: 9.2/10.1**  Æ **10.2**

Step 2: Transport Workload and Create STS

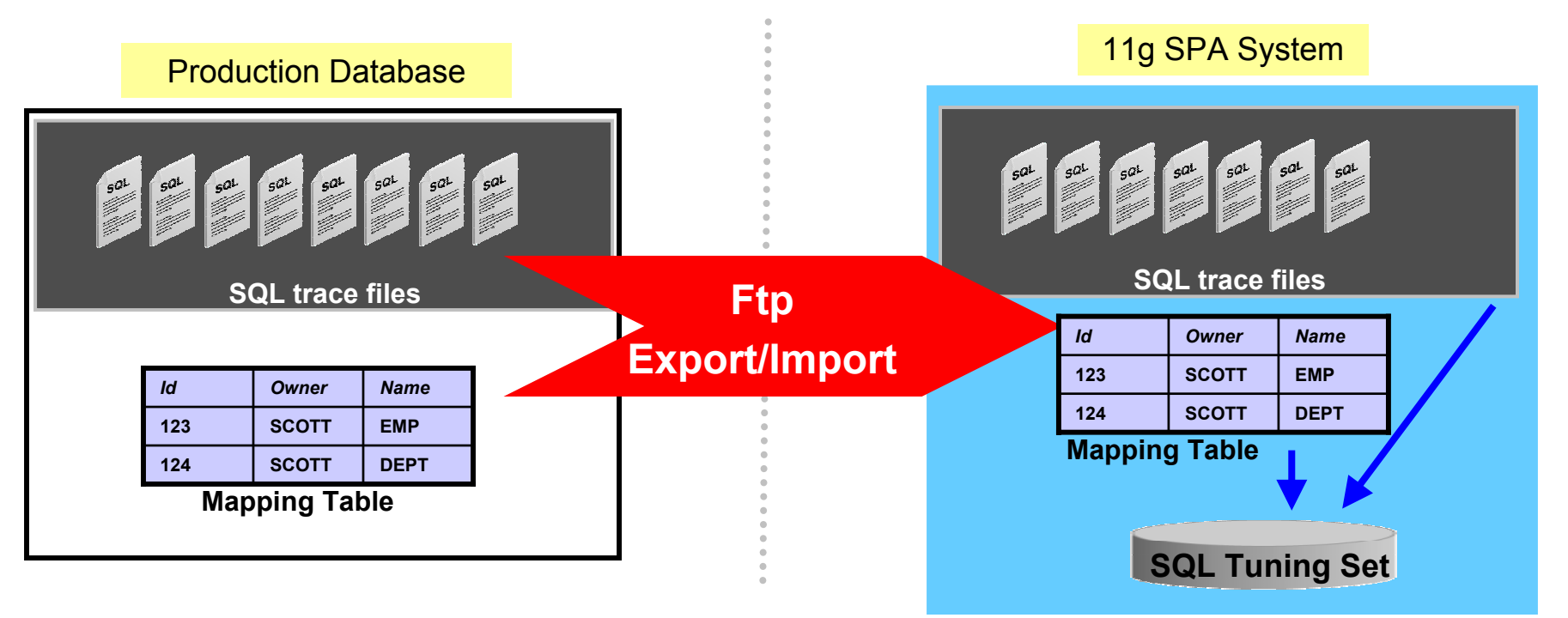

- •Transport SQL trace files, mapping table using ftp/expdp/impdp.., etc.
- • Create STS from trace files using dbms\_sqltune API (SQL in Notes page/OTN)
	- • Specify directory object containing trace files, mapping table, STS name as input

#### **Scenario 1: Database Upgrade: 9.2/10.1**  Æ **10.2** Step 3a: Create SPA Task

• Create SPA task on 11g SPA System

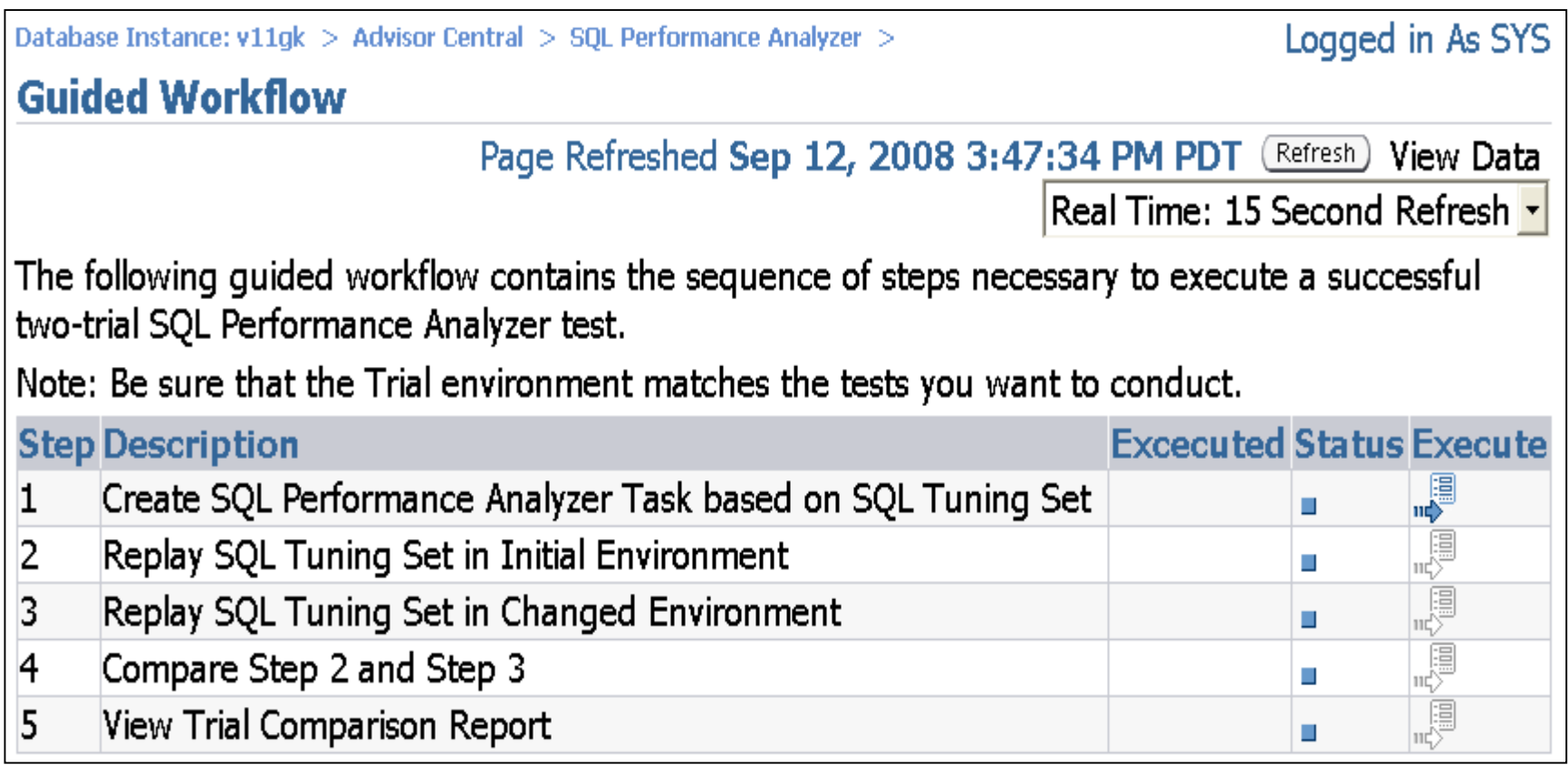

### **Scenario 1: Database Upgrade: 9.2/10.1**  Æ **10.2** Step 3a:

Create SPA Task

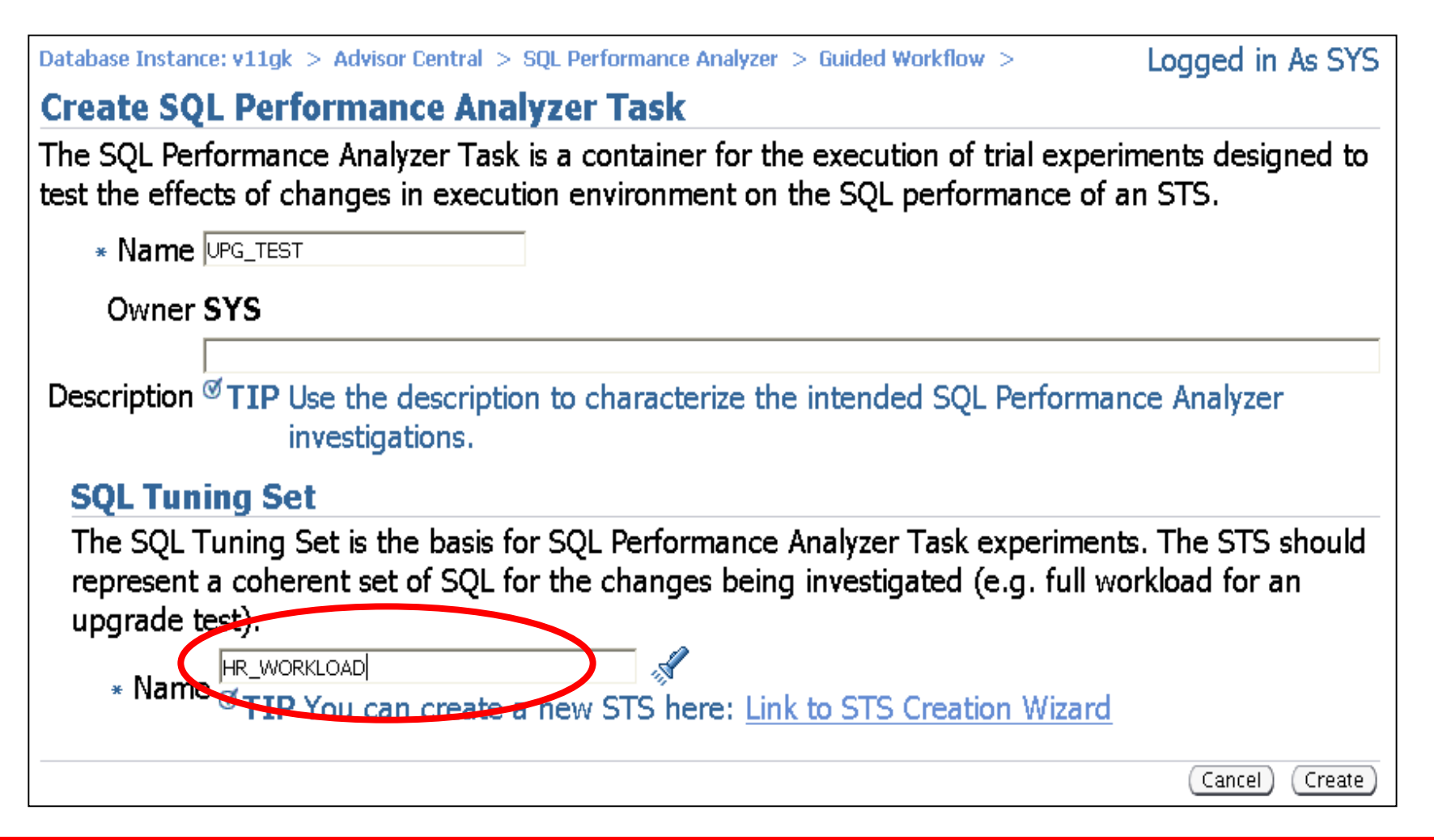

#### **Scenario 1: Database Upgrade: 9.2/10.1**  Æ **10.2**  Step 3b: Establish "Before Change" Trial

• Trial Creation Method: Select "Build From SQL Tuning Set" option to use plans and statistics from 9i

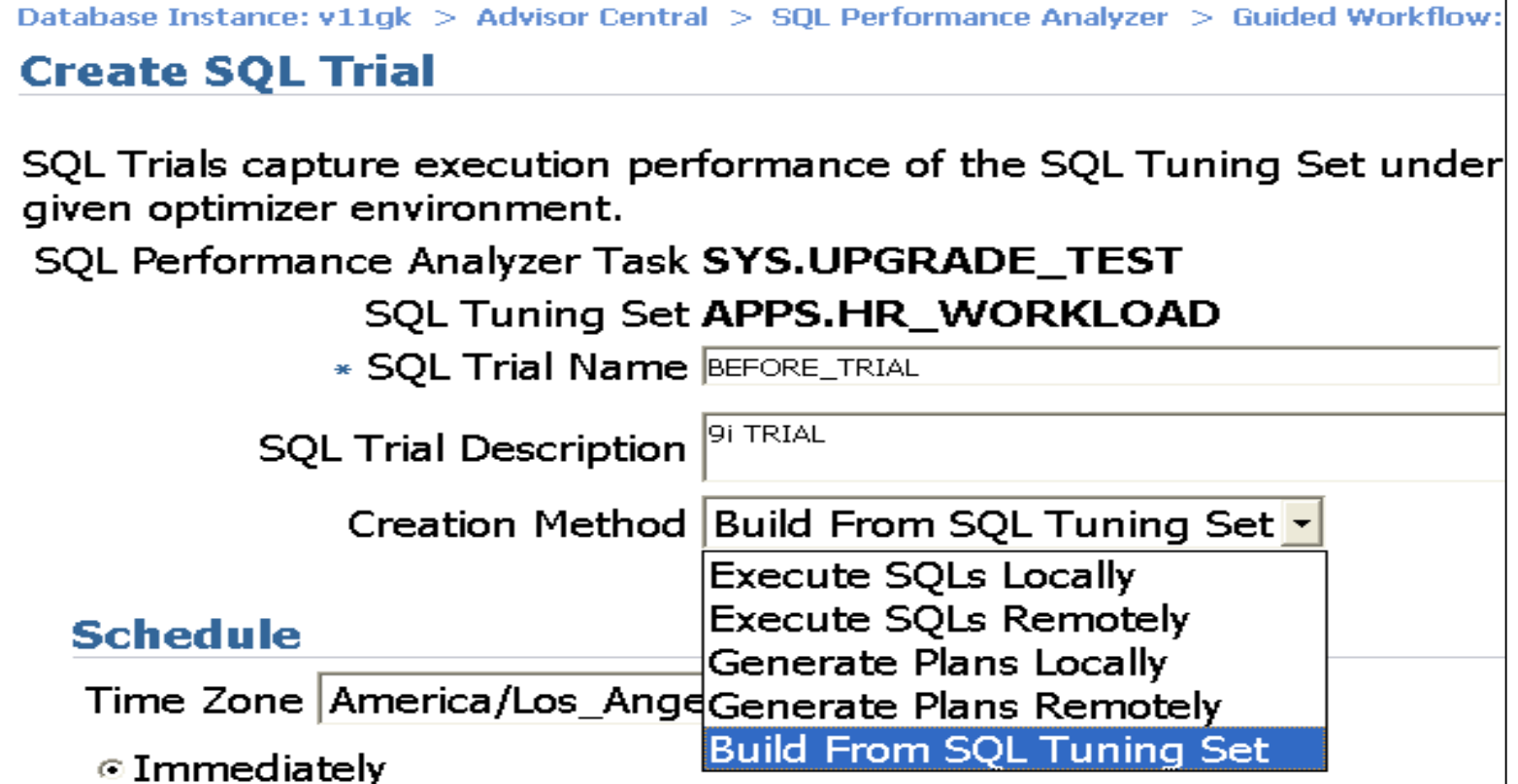

#### **Scenario 1: Database Upgrade: 9.2/10.1**  Æ **10.2**

Step 4: Establish "After Change" Trial

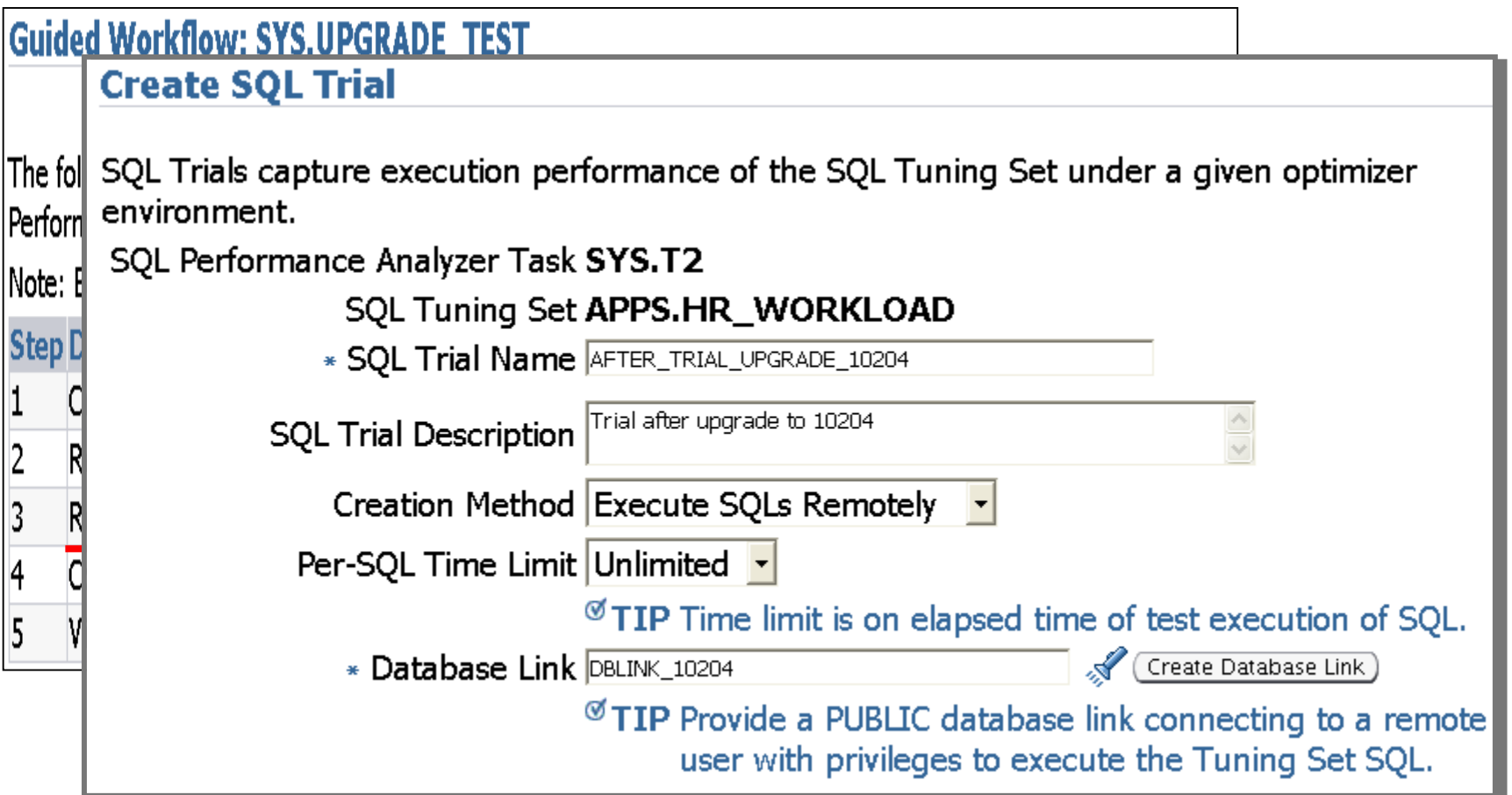

### **Scenario 1: Database Upgrade: 9.2/10.1**  Æ **10.2**

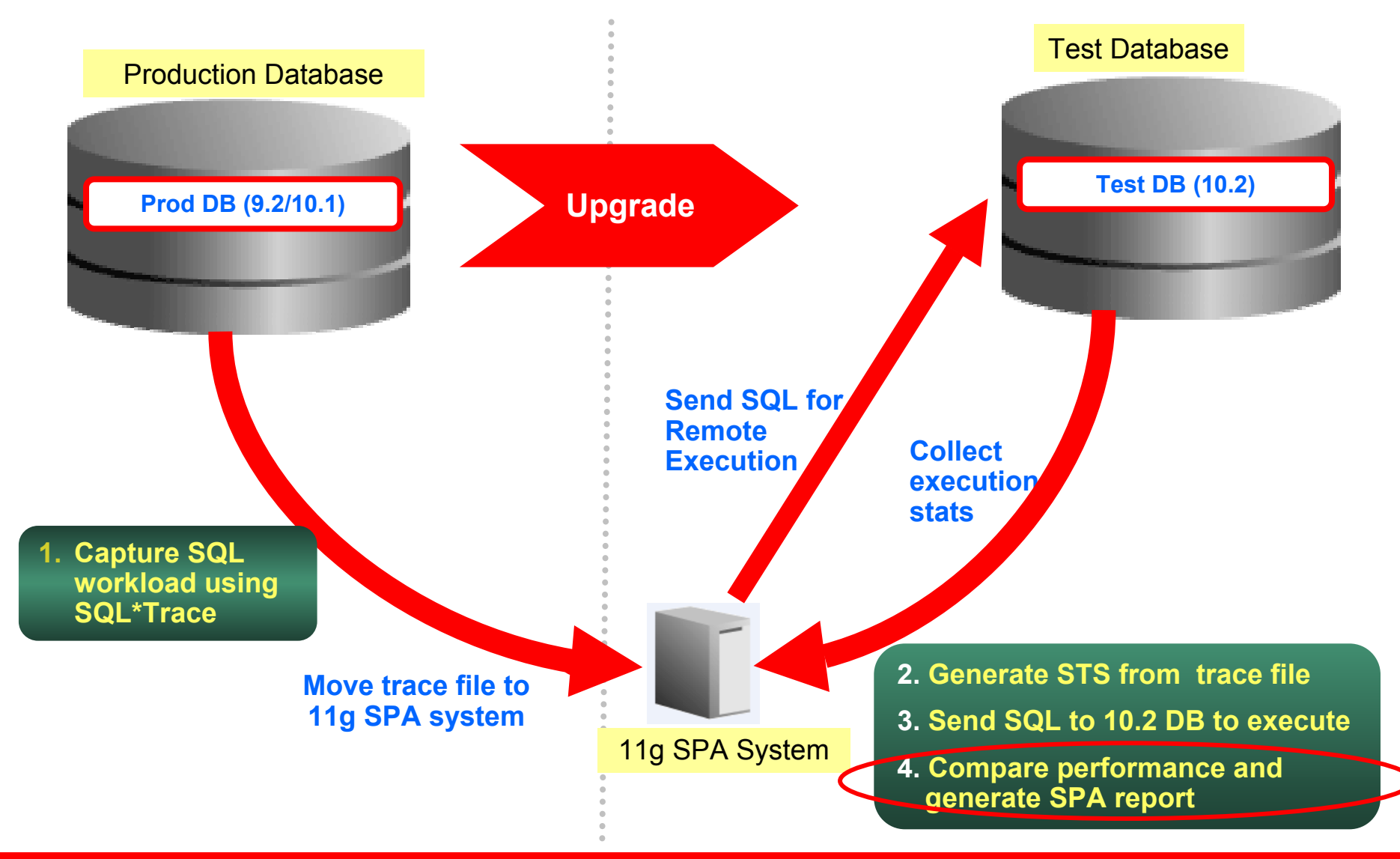

#### **Scenario 1: Database Upgrade: 9.2/10.1**  Æ **10.2**  Step 5: Compare and Generate Report

- Compare Pre-Change and After-Change Trials based on a performance metric
	- Oracle recommends using CPU\_TIME and BUFFER\_GETS metrics
	- Use multiple metrics that provide repeatable and comprehensive statistics

# **Fixing Regressed SQL**

- Systematic problems
	- Check un-analyzed tables, PGA memory, statistics collection, system statistics
	- Refer "Upgrading from Oracle 9i to 10g: What to expect from the Optimizer" on OTN
- For statements suffering from isolated problems use one of the following fixes
	- SQL Profiles: Implement Profiles recommended by SQL Tuning Advisor (STA)
	- Stored Outlines\*\*: If no profile was recommended by STA, then capture Stored Outlines in 9i for the targeted SQL statements. Import stored outline into 10g.

### **Database Upgrade: 10.2.0.x**  Æ **10.2.0.y**

### *Scenario 2:*

One of the database I'm managing is on 10.2.0.2. How can I use 11g SPA functionality to accomplish an 10.2.0.4 patchset upgrade?

### *Goal:*

Assess impact of upgrade on SQL workload performance using SPA so that there are no surprises after upgrade.

#### **Scenario 2: Database Upgrade: 10.2.0.x → 10.2.0.y** System Setup

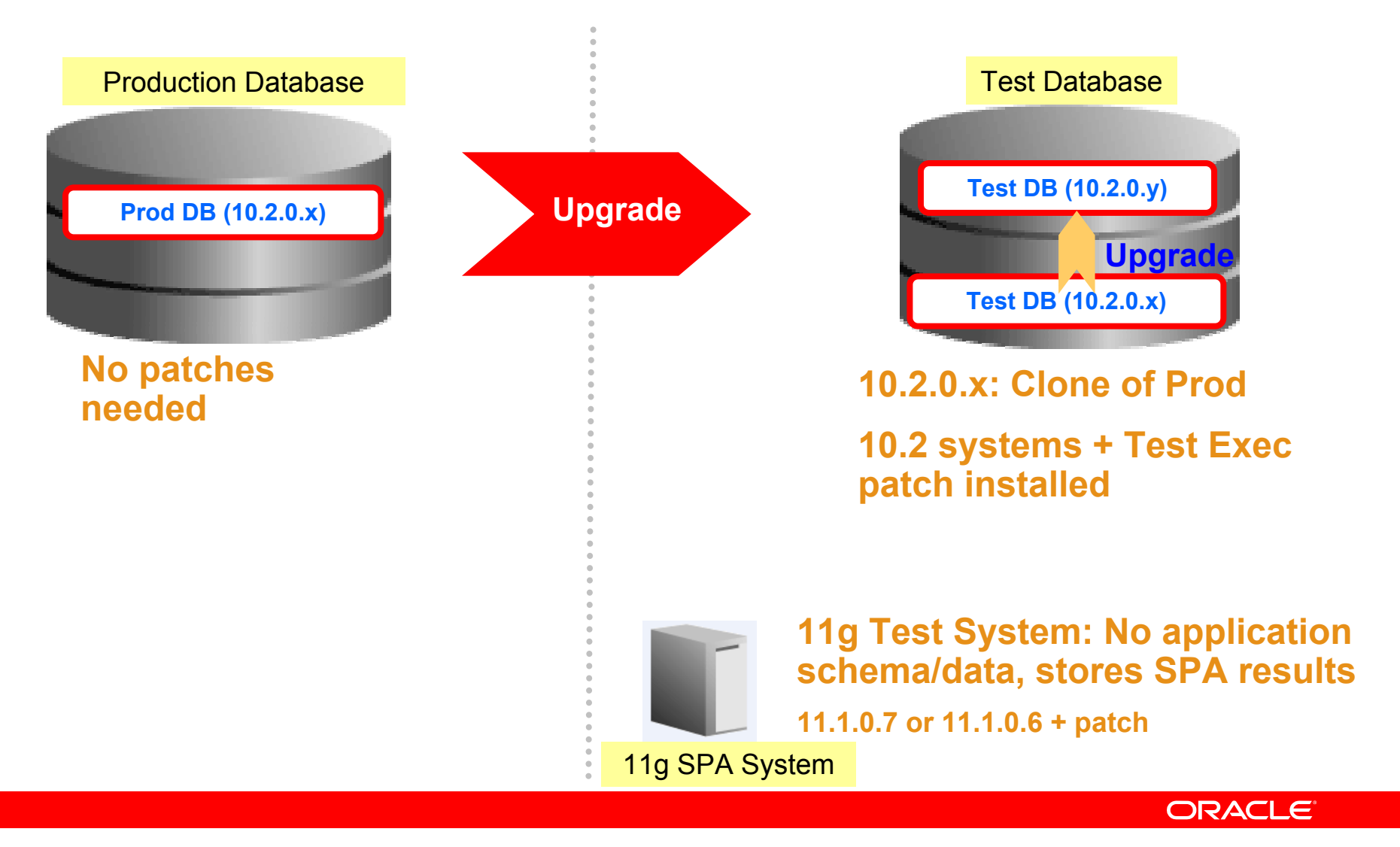

**Metalink Note: 560977.1**

#### **Scenario 1: Database Upgrade: 10.2.0.x → 10.2.0.y Workflow**

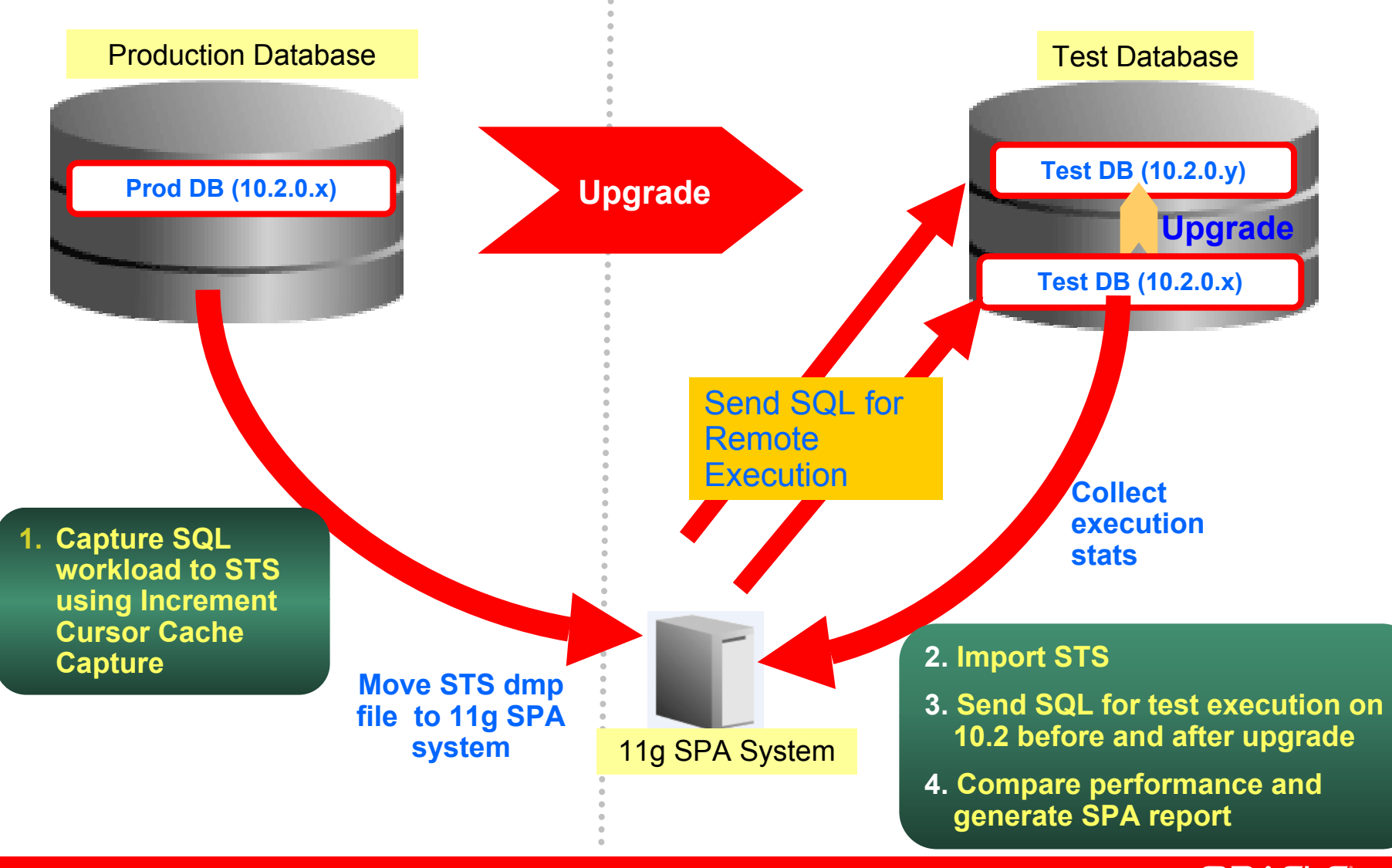

# **Scenario 3: Using SPA Functionality for 9i/10g**  Æ**11g Upgrades**

- Similar workflow as Scenario 2
- Use 11g SPA system and test execute on 10g/11g source and destination target databases
	- Stores results of experiments separately
	- Allows use of latest releases for 11g SPA system

## **Evaluating Optimizer Statistics Refresh**

### *Scenario 4:*

Can I use SPA to check if any SQL statements regressed due to optimizer statistics refresh on my 10.2 production databases. If so, how can I evaluate the refreshed optimizer statistics?

### *Goal:*

Assess impact of optimizer statistics gathering on SQL workload performance on production system & make sure are no negative effects of the change

# **Evaluating Optimizer Statistics Refresh**

- Assumptions
	- Optimizer has already gathered statistics on the database
	- Statistics refreshed periodically
	- No prod copy is available on test
- Use "11g SPA system" to evaluate optimizer statistics on 10.2 production database
	- Remote test execute before/after statistics refresh
- Analyze SPA report and take appropriate action
	- Overall improvement but few SQL regressions
		- Solution: Use SQL Profiles for regressed SQL
	- $\bullet$  No improvement and many regressions
		- Solution: Revert to old statistics: Use optimizer statistics retention/history feature
	- For Oracle Database 11g, use publish pending statistics feature to publish statistics after evaluation of statistics

### **Evaluating Optimizer Statistics Refresh for 10.2**

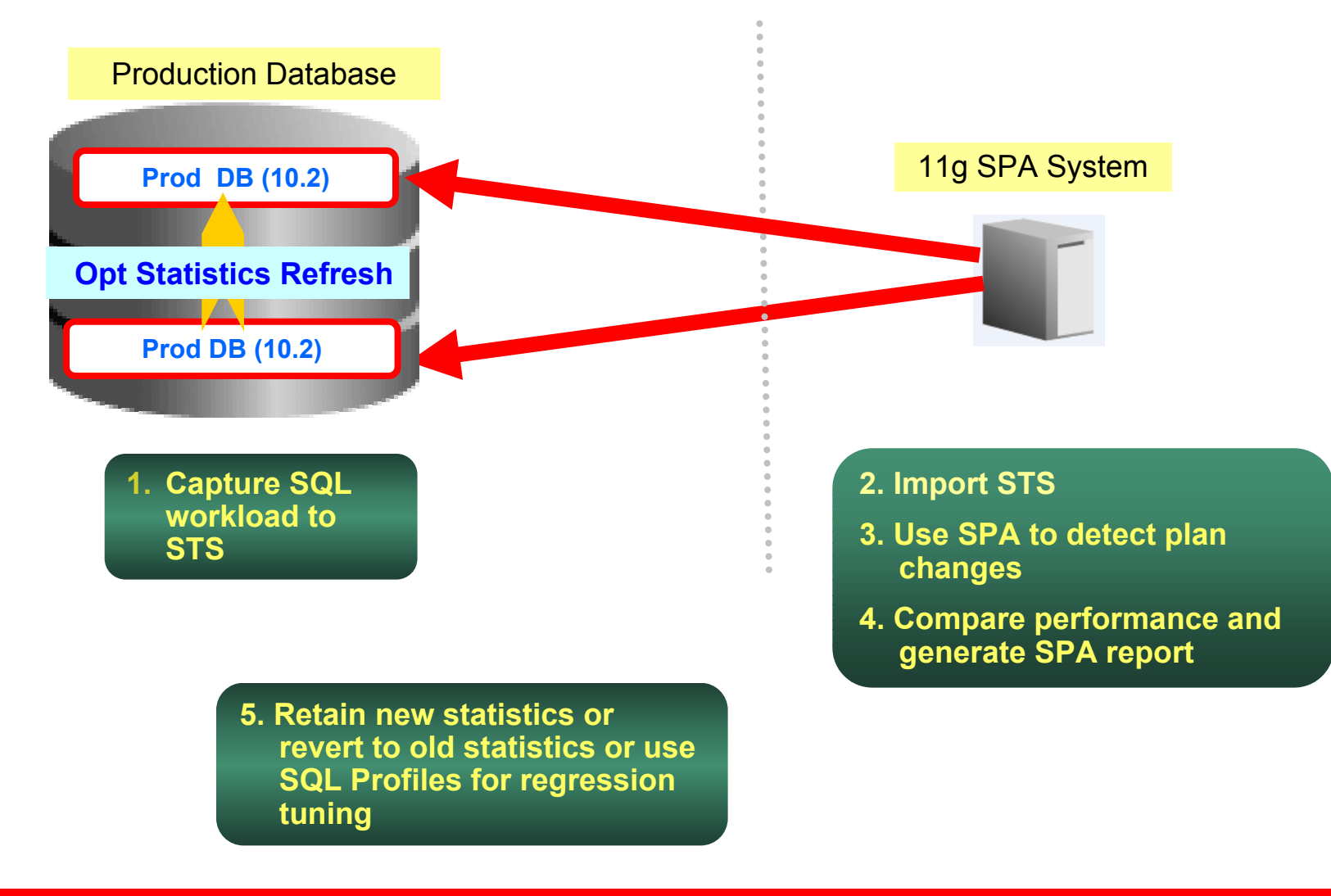

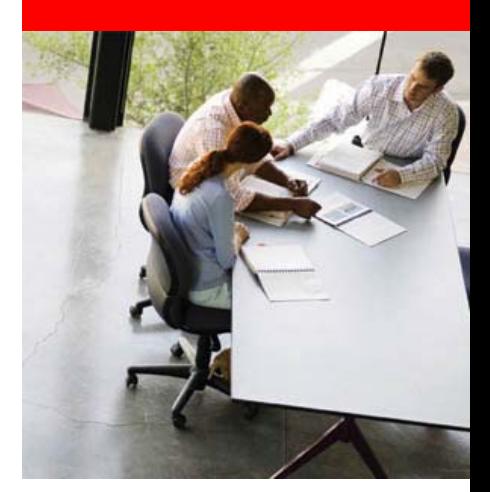

# **Real-World Deployments**

ORACLE<sup>®</sup>

# **Large International Hotel Chain**

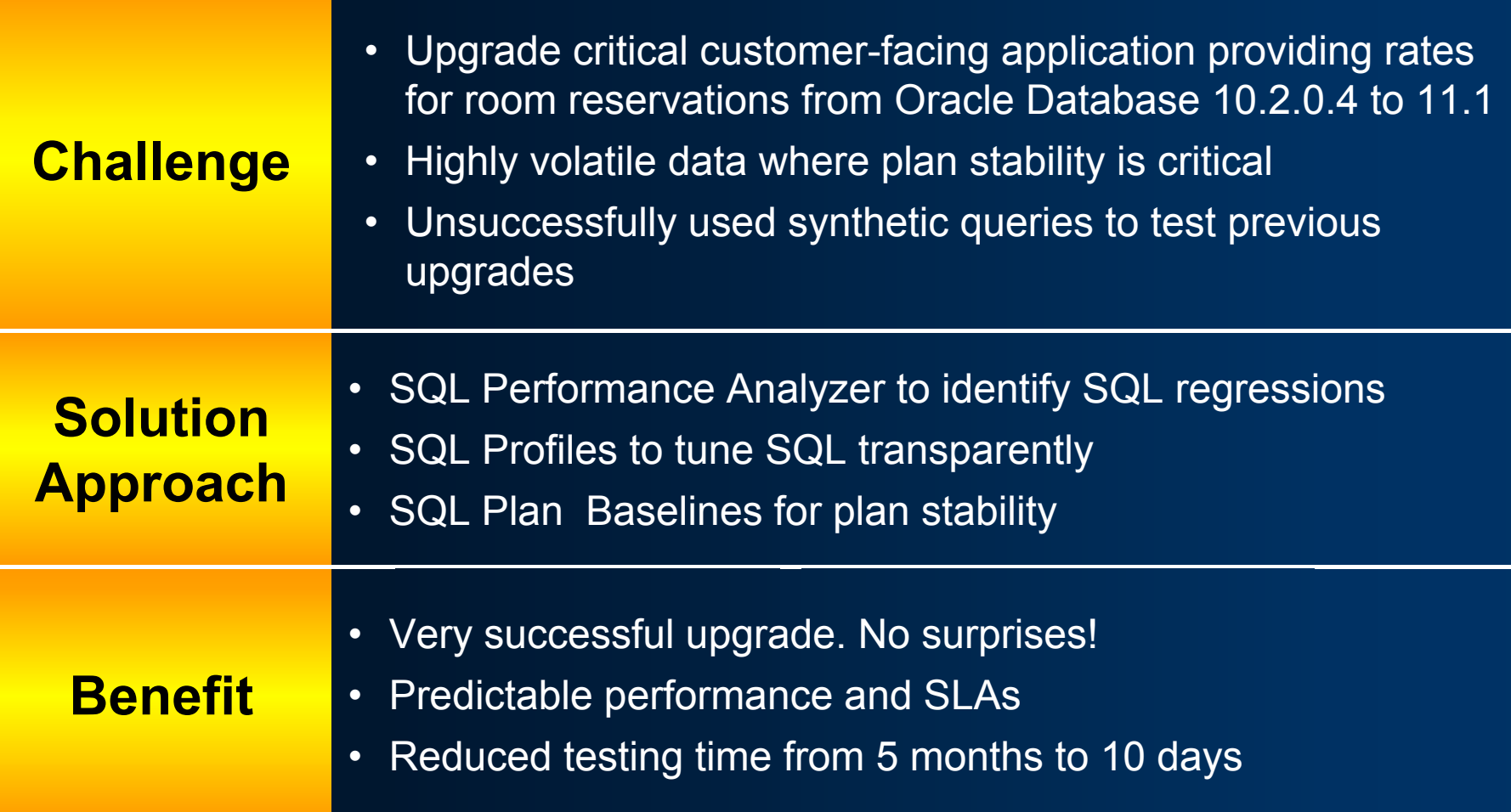

# **E-Business Suite (EBS) Certification and Testing**

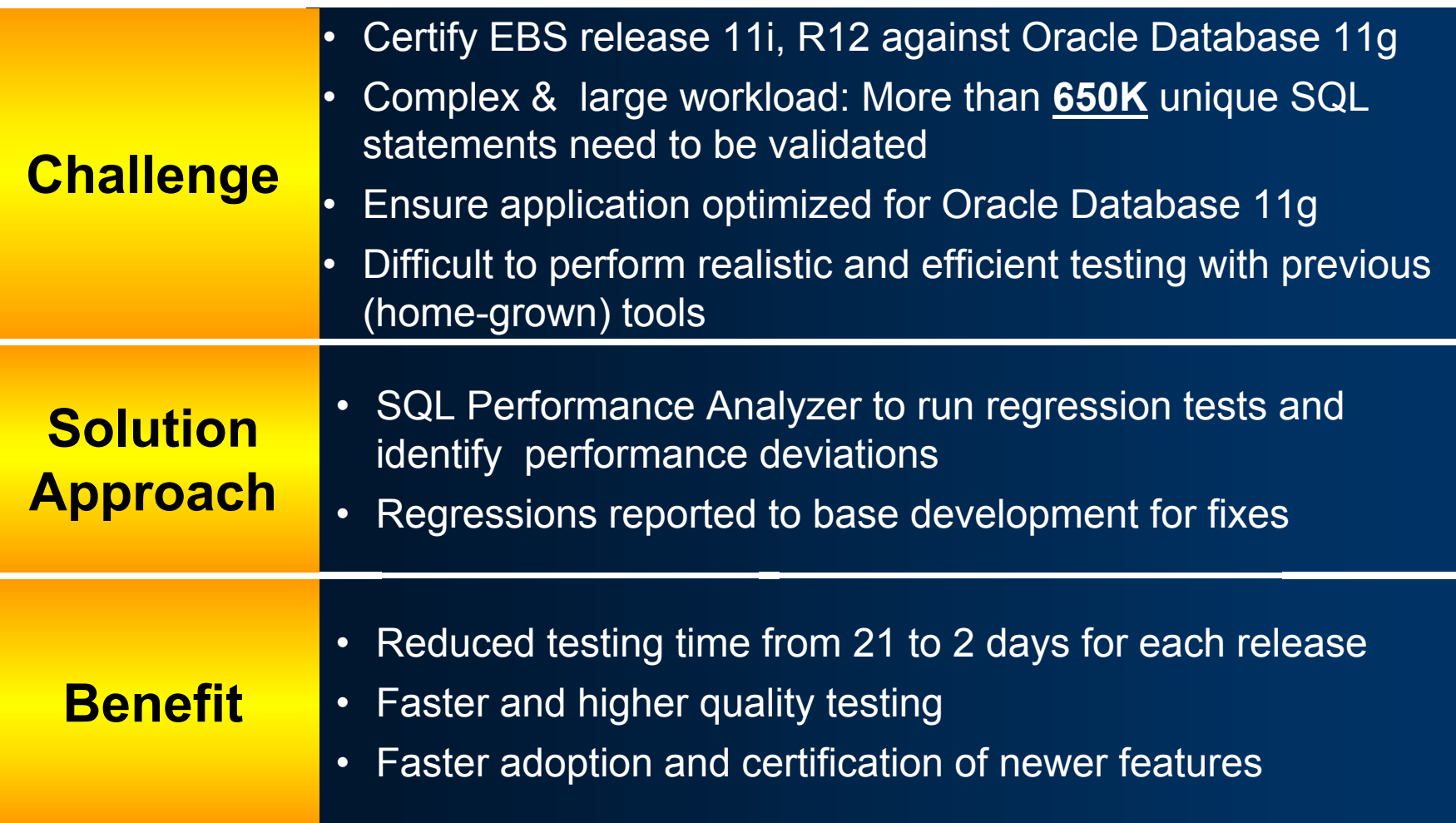

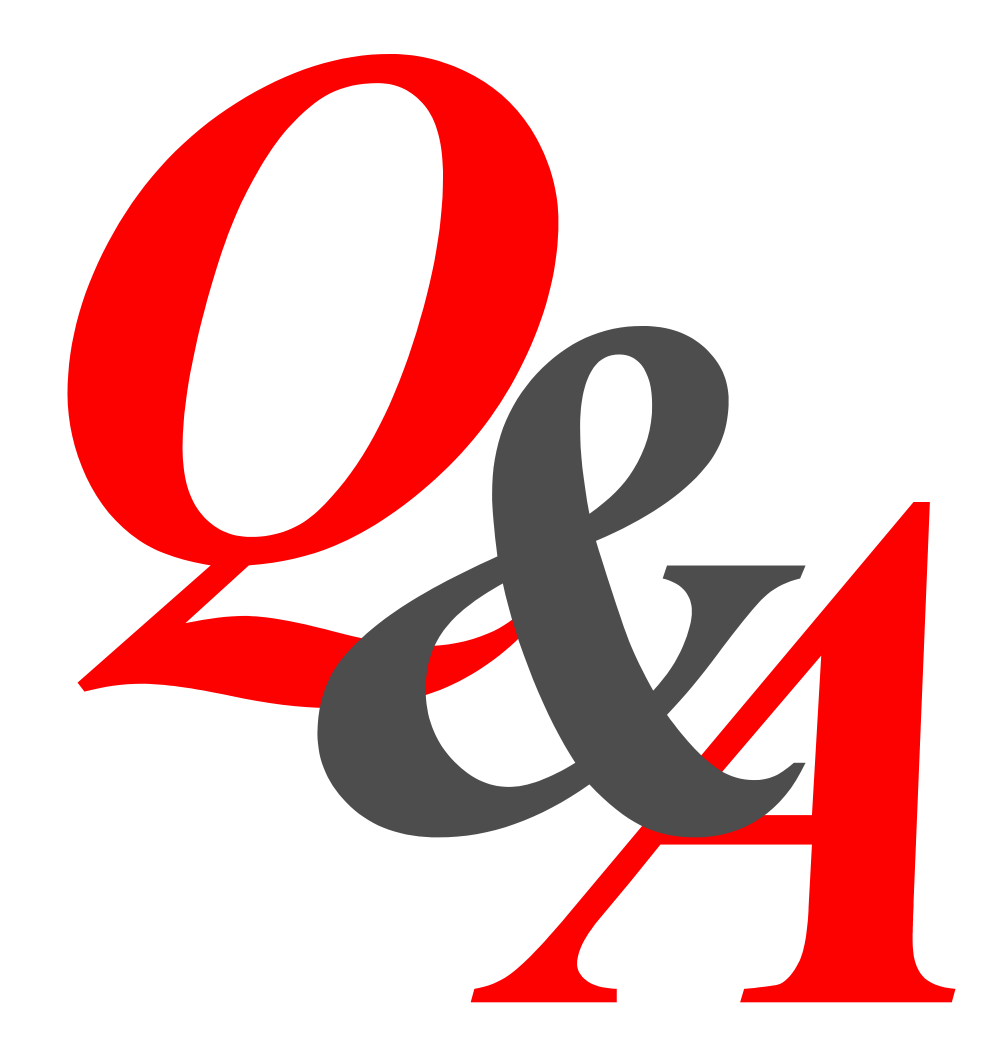

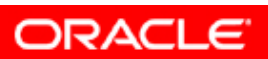

### **Real Application Testing Applicable for Pre-11g Database Releases**

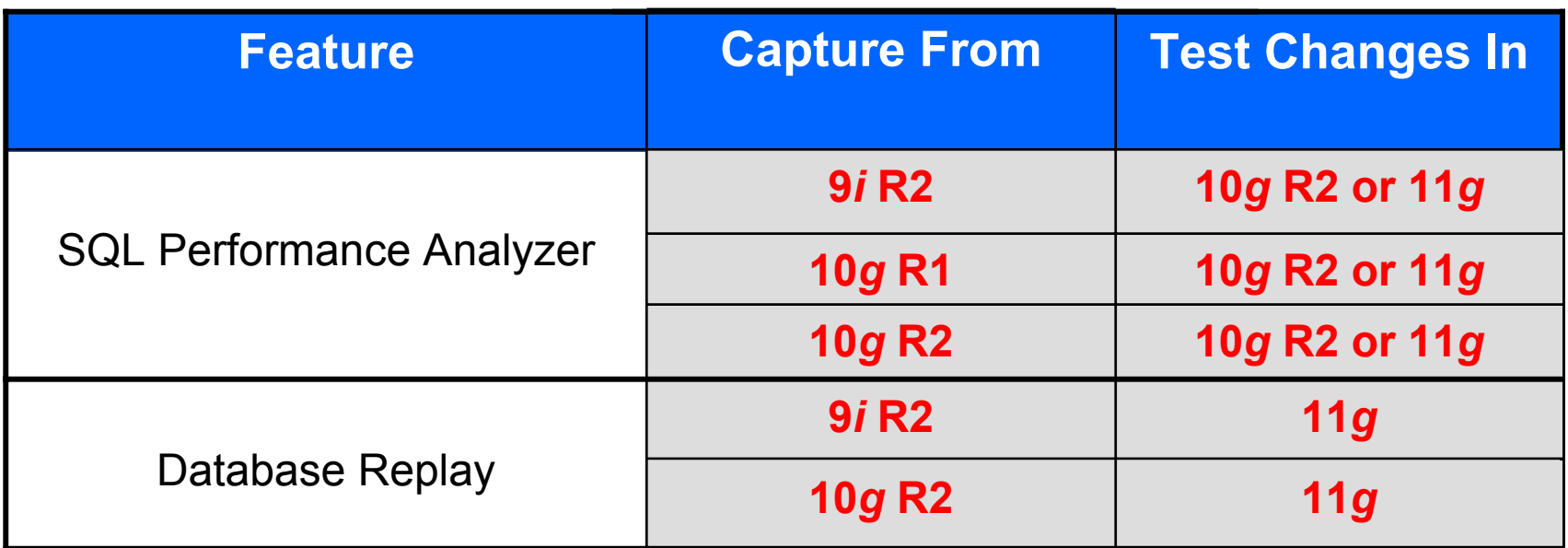

#### • **SQL Performance Analyzer**

- Capture on 9i, 10.1, 10.2 database releases
- Test changes in 10.2 & above
- **Database Replay**
	- Capture on 9i, 10.2 database releases
	- Test changes in 11.1 & above

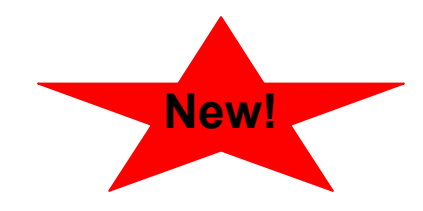